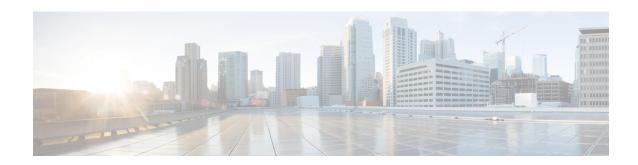

# **PCP Configuration Mode Commands**

The Port Control Protocol Service Configuration Mode is used to manage Port Control Protocol (PCP) service related configurations.

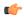

**Important** 

This configuration mode is customer specific. For more information, contact your Cisco account representative.

#### **Command Modes**

Exec > ACS Configuration > Port Control Protocol Service Configuration

active-charging service service\_name > pcp-service service\_name

Entering the above command sequence results in the following prompt:

[local] host name(config-pcp-service) #

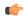

**Important** 

The commands or keywords/variables that are available are dependent on platform type, product version, and installed (s).

- do show, on page 1
- end, on page 2
- exit, on page 2
- policy-control, on page 2
- server, on page 3

# do show

Executes all **show** commands while in Configuration mode.

**Product** 

All

**Privilege** 

Security Administrator, Administrator

**Syntax Description** 

do show

#### **Usage Guidelines**

Use this command to run all Exec mode **show** commands while in Configuration mode. It is not necessary to exit the Config mode to run a **show** command.

The pipe character | is only available if the command is valid in the Exec mode.

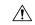

#### Caution

There are some Exec mode **show** commands which are too resource intensive to run from Config mode. These include: **do show support collection**, **do show support details**, **do show support record** and **do show support summary**. If there is a restriction on a specific **show** command, the following error message is displayed:

Failure: Cannot execute 'do show support' command from Config mode.

# end

Exits the current configuration mode and returns to the Exec mode.

Product

All

**Privilege** 

Security Administrator, Administrator

**Syntax Description** 

end

**Usage Guidelines** 

Use this command to return to the Exec mode.

# exit

Exits the current mode and returns to the parent configuration mode.

**Product** 

All

**Privilege** 

Security Administrator, Administrator

**Syntax Description** 

exit

**Usage Guidelines** 

Use this command to return to the parent configuration mode.

# policy-control

This command enters the PCP Policy Control Configuration mode to configure policy control parameters for PCP service.

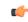

**Important** 

This command is customer specific. For more information, contact your Cisco account representative.

**Product** 

**ACS** 

NAT

**PSF** 

#### **Privilege**

Security Administrator, Administrator

#### **Command Modes**

Exec > ACS Configuration > Port Control Protocol Service Configuration

active-charging service service name > pcp-service service name

Entering the above command sequence results in the following prompt:

[local]host name(config-pcp-service)#

#### **Syntax Description**

[ default ] policy-control

#### default

Configures this command with the default setting.

Default: Enabled

# **Usage Guidelines**

Use this command to enter the PCP Policy Control Configuration Mode to configure the policy control parameters for the PCP service.

On entering this command, the CLI prompt changes to:

[context\_name]hostname(config-pcp-policy-control)#

Also see the PCP Policy Control Configuration Mode Commands chapter.

# server

Configures the IP address of the PCP server to receive PCP packets.

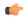

### Important

This command is customer specific. For more information, contact your Cisco account representative.

#### **Product**

ACS

NAT

**PSF** 

### **Privilege**

Security Administrator, Administrator

# **Command Modes**

Exec > ACS Configuration > Port Control Protocol Service Configuration

active-charging service service name > pcp-service service name

Entering the above command sequence results in the following prompt:

[local]host name(config-pcp-service)#

# **Syntax Description**

server ipv4-address ipv4\_address [ port port\_number ]
no server ipv4-address

## server ipv4\_address

Specifies the IPv4 address of the server to receive PCP packets.

ipv4 address must be specified using the IPv4 dotted-decimal notation.

# port port\_number

Specifies the UDP port number where PCP Request messages are received by the PCP service.

port number must be an integer from 1 through 65535.

Default: 5351

# **Usage Guidelines**

Use this command to configure the IPv4 address on which the PCP service will receive PCP packets and the port on which PCP Request messages will be received from the PCP service.

## **Example**

The following command configures the IPv4 address 1.2.3.4 with port number 5351 for the PCP service:

server ipv4-address 1.2.3.4 port 5351